$2005 - 2009 - 2014$ 

## 復元の基本事例1

創設筆界の復元 平板作成地積測量図からの復元 難易度 A

HenkanV1.7 San\_kakuchi 1.4

2005 12 2009 6 Henkan Book 2014 6

## 事例1(目的·資料·注意事項·計算手順と確認事項)

目的

資料

■ 平板で作成された地積測量図の境界を復元して境界を座標値で確定する。

■ 地積測量図

昭和40年頃の平板で作成された地積測量図

## 注意事項

■ 三斜一画地調整プログラムで座標値を起こす

■準拠点選択にはその地積測量図によって創設された点は使わない(原則)

準拠点(基準にする点)の数が3点以下か4以上でも配点のバランスが悪いときはその時に創設された点 も使う(やむを得ない場合)

## 計算手順と確認事項

- 1 地積測量図の座標値化をキッチリ行う。
- 2 間表示の図面は間表示で座標値を作ってからmに変換する。
- 3 点の履歴を確認する、根拠のない復元がされている点は除く
- 4 AICで図面の歪みが無いか確認する、その上で準拠点(基準にする点)、変換方法等の決定をする。
- 5 ベクトル図で準拠点において方向と距離に偏りがないこと、準拠点の配置に偏りが無いか確認する。

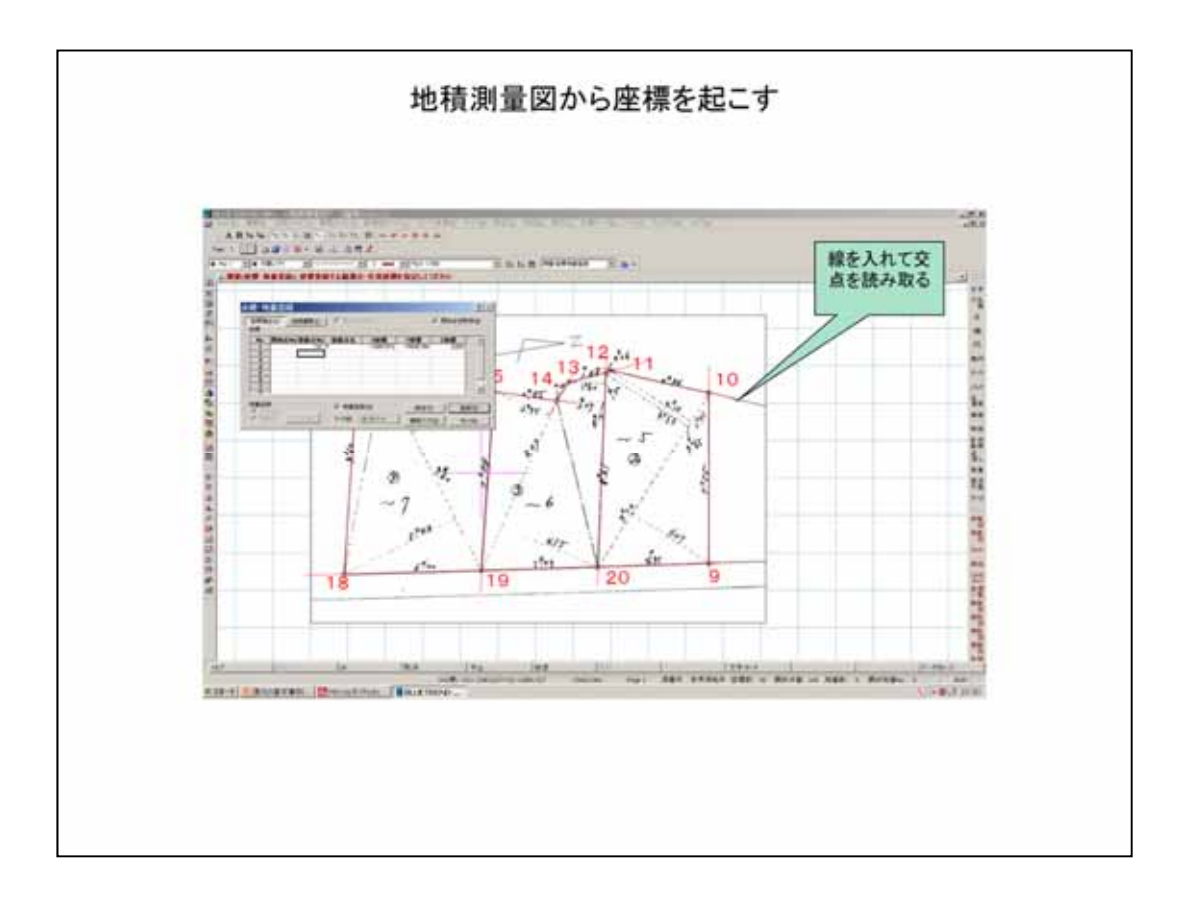

CAD CAD

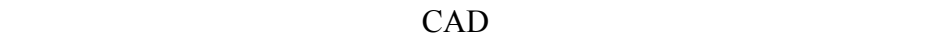

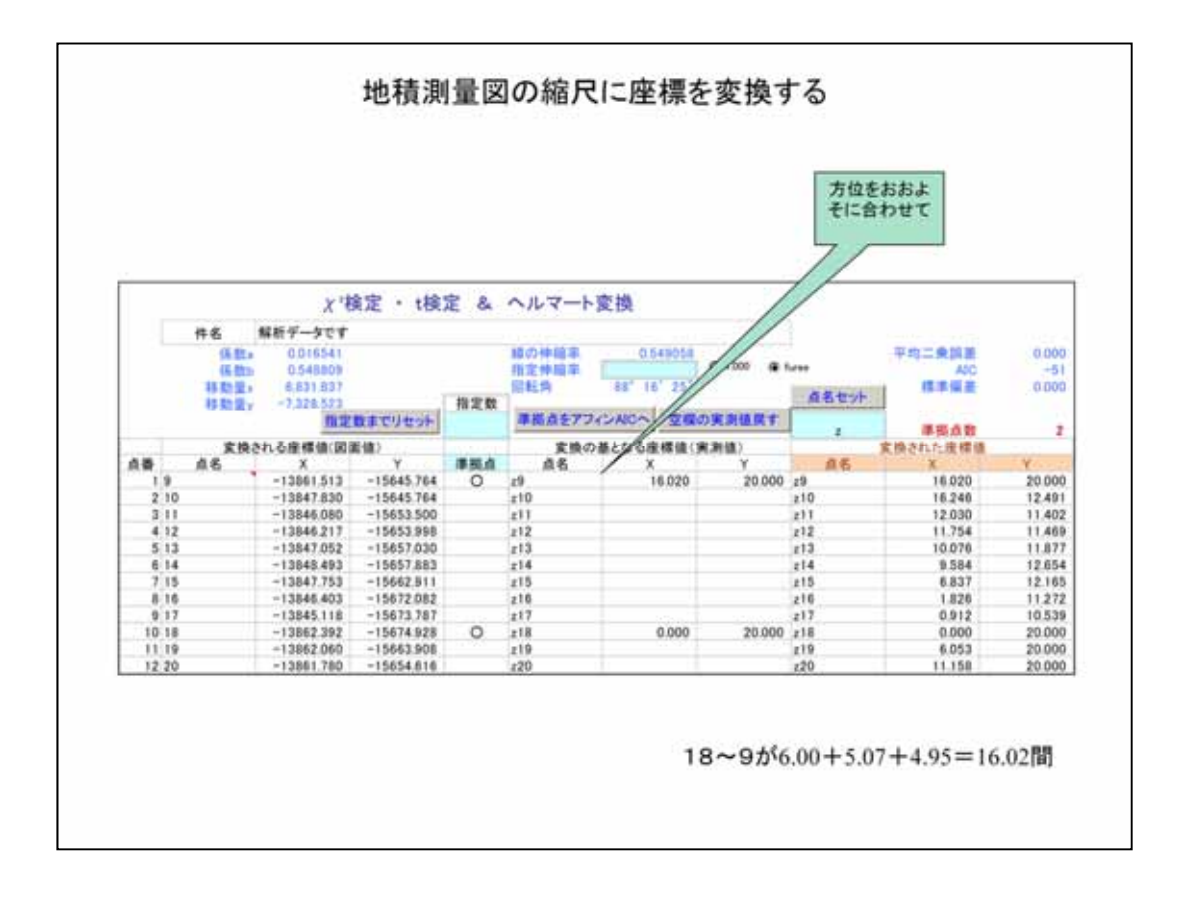

 $2$  $6.00 \quad 5.07 \quad 4.95 \quad 16.02$ 

 $\overline{2}$ 

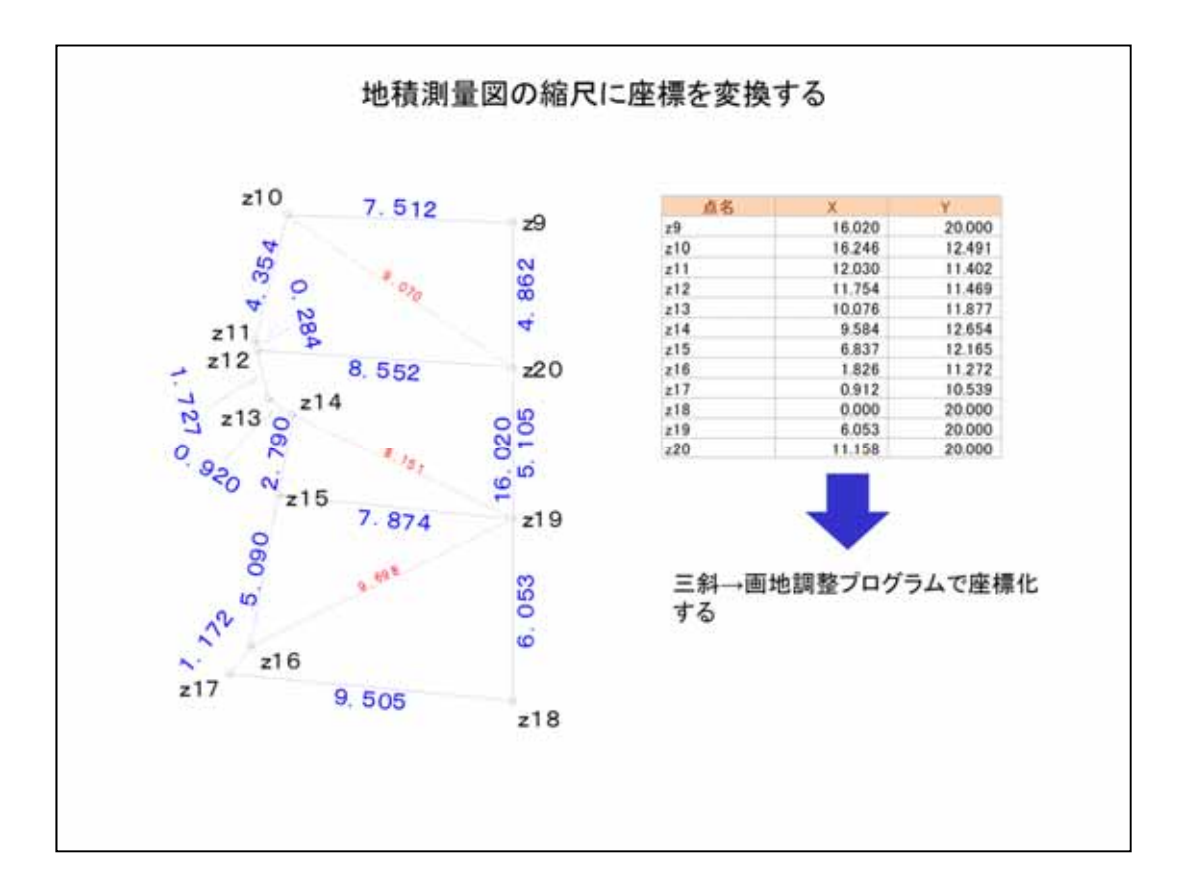

CAD

 $\rightarrow$ 

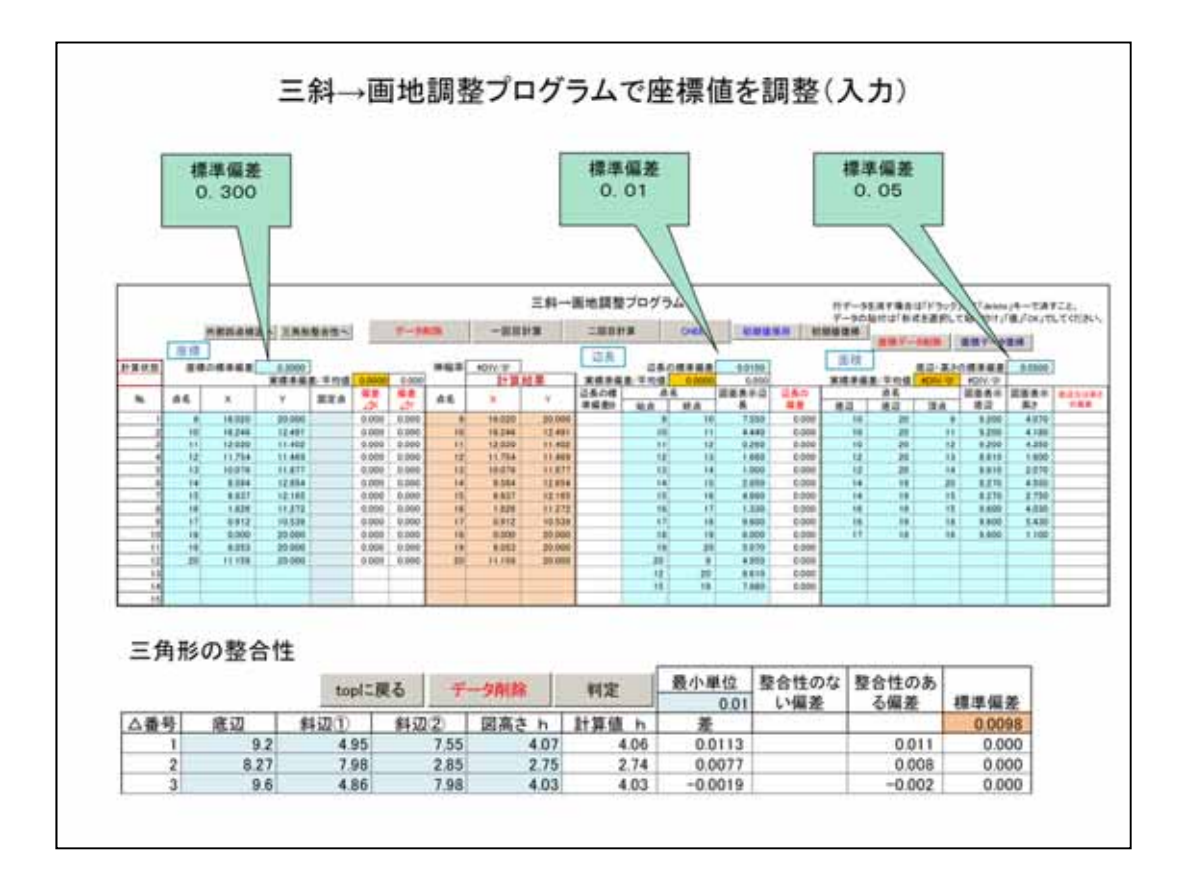

Book<sup>(Book)</sup>

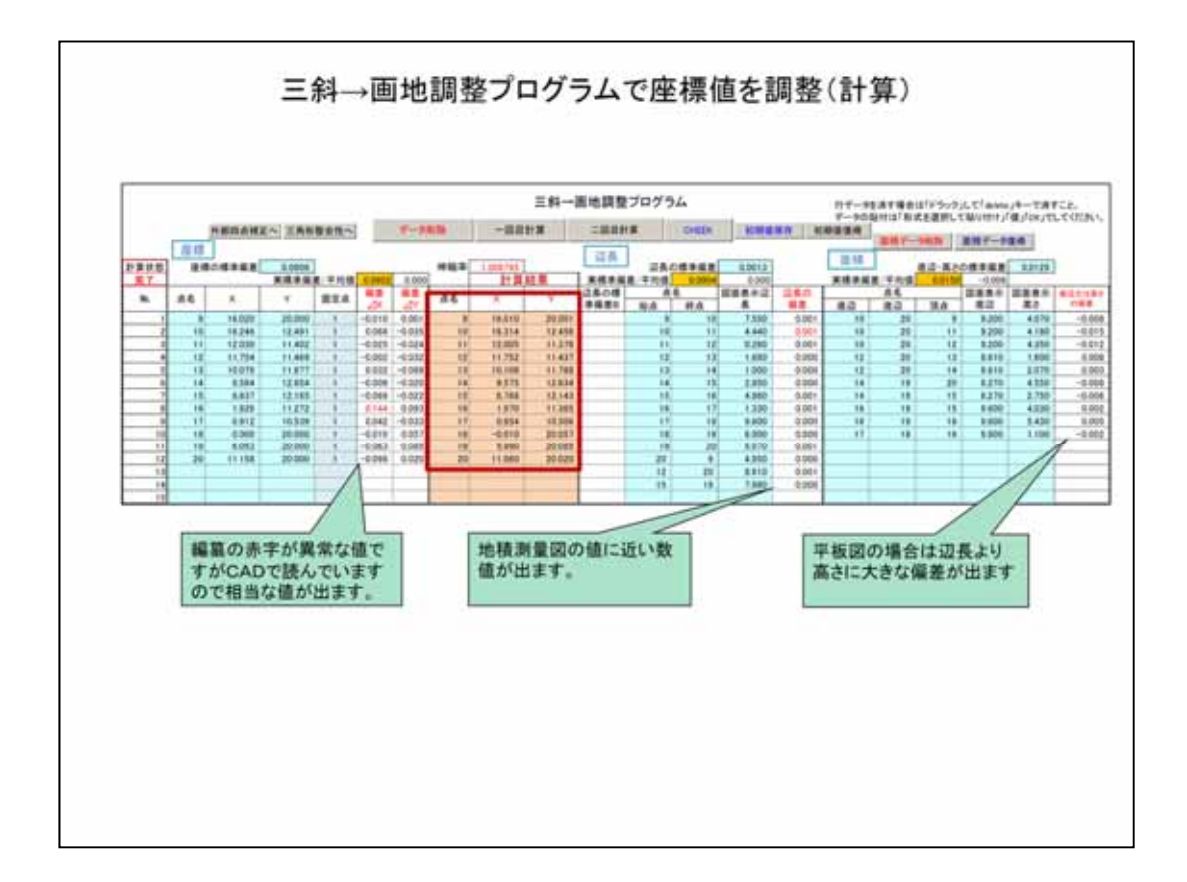

地積測量図の中には辺長をcm単位、底辺、高さをmm単位で書いてあるものも

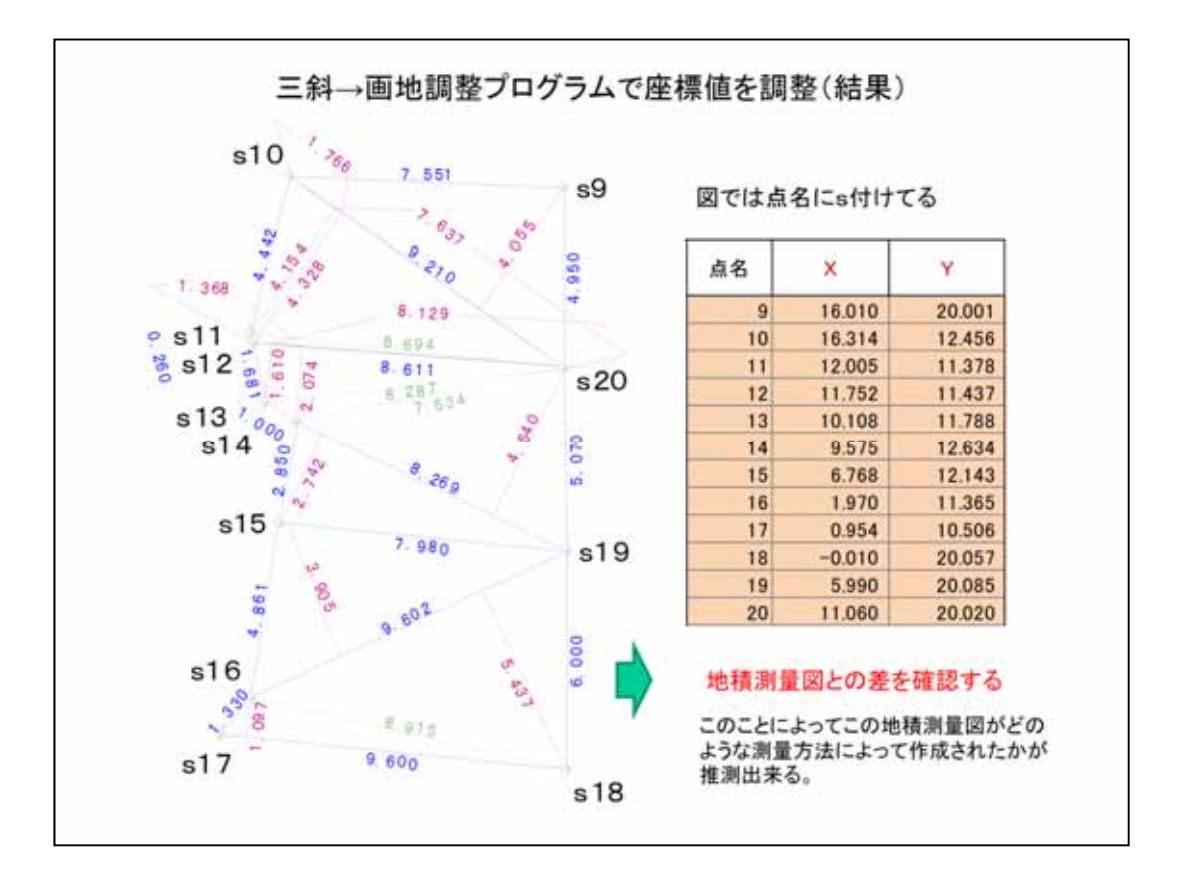

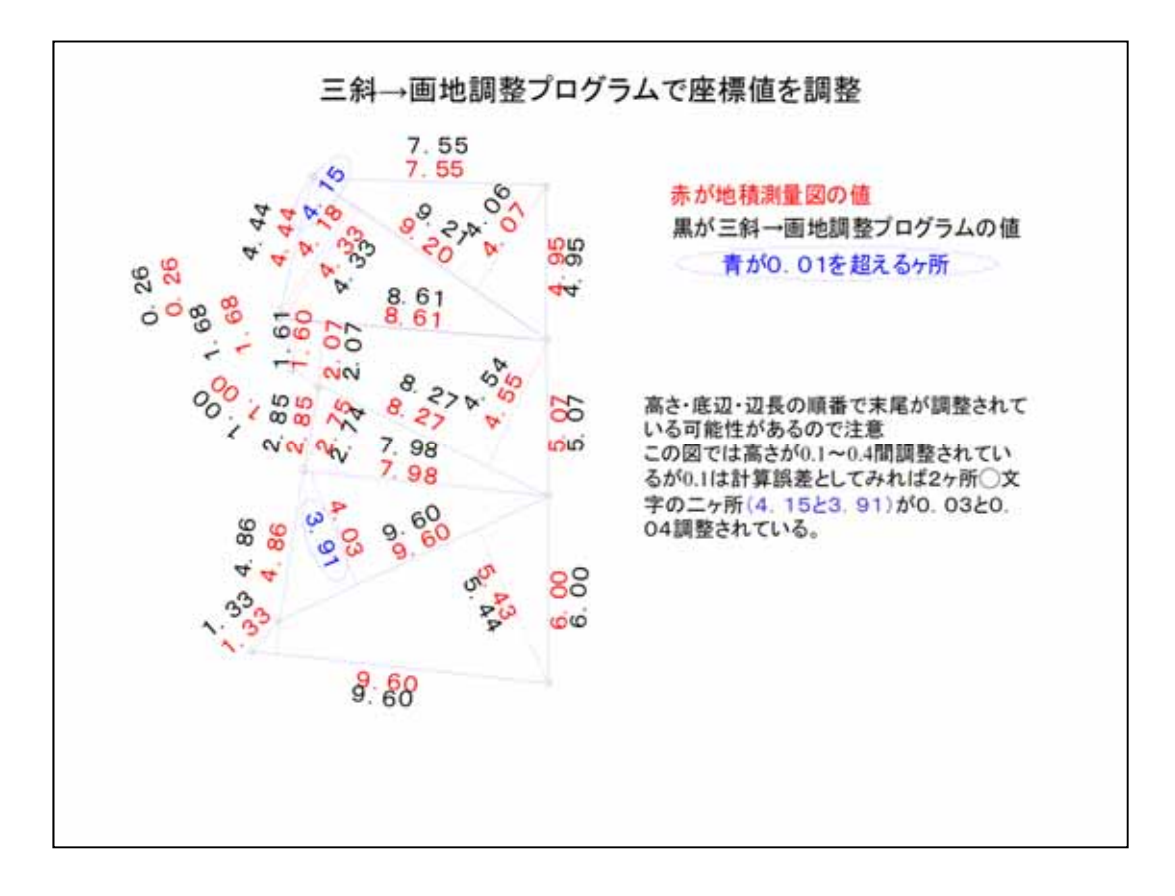

 $\rightarrow$ 

 $\rightarrow$ 

 $\rightarrow$ 

 $\overline{2}$ 

 $Book \rightarrow$ 

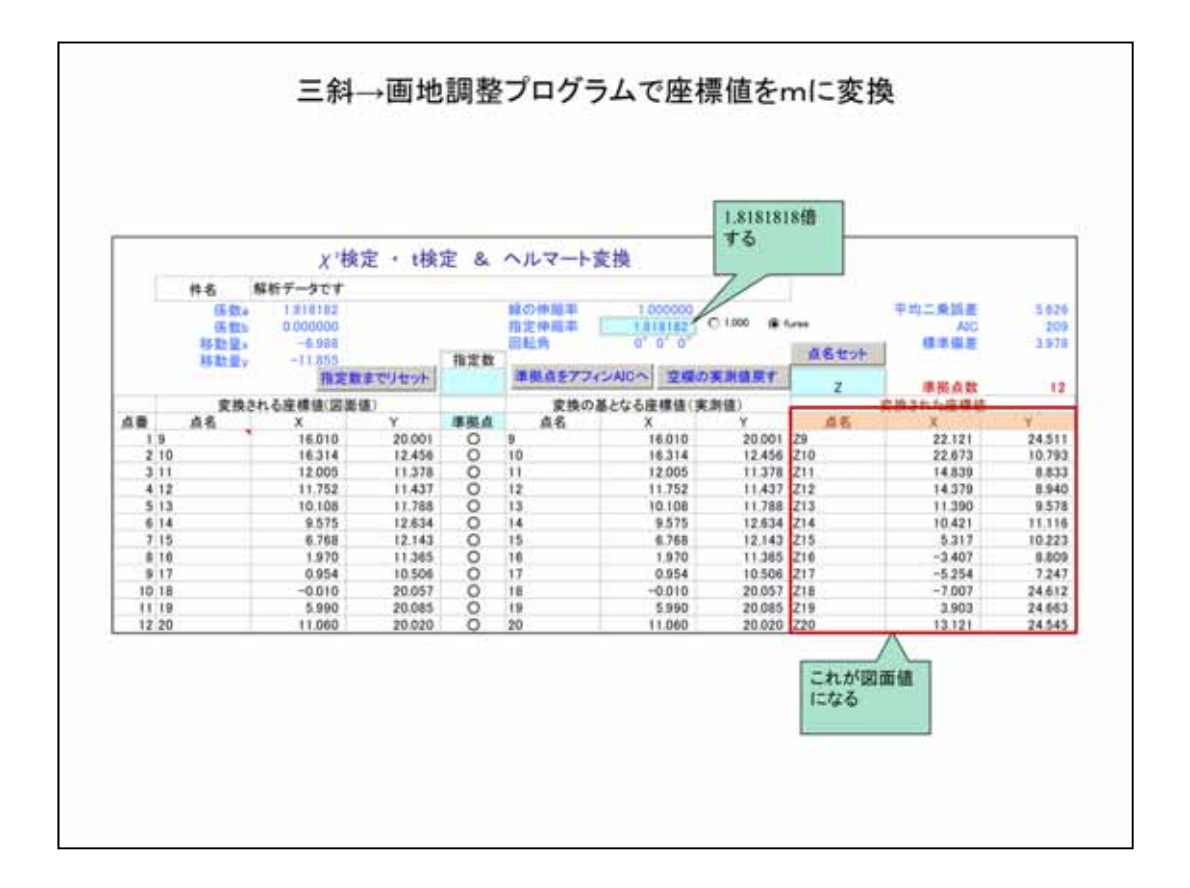

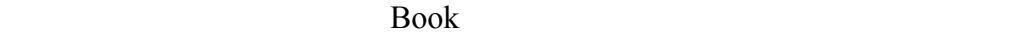

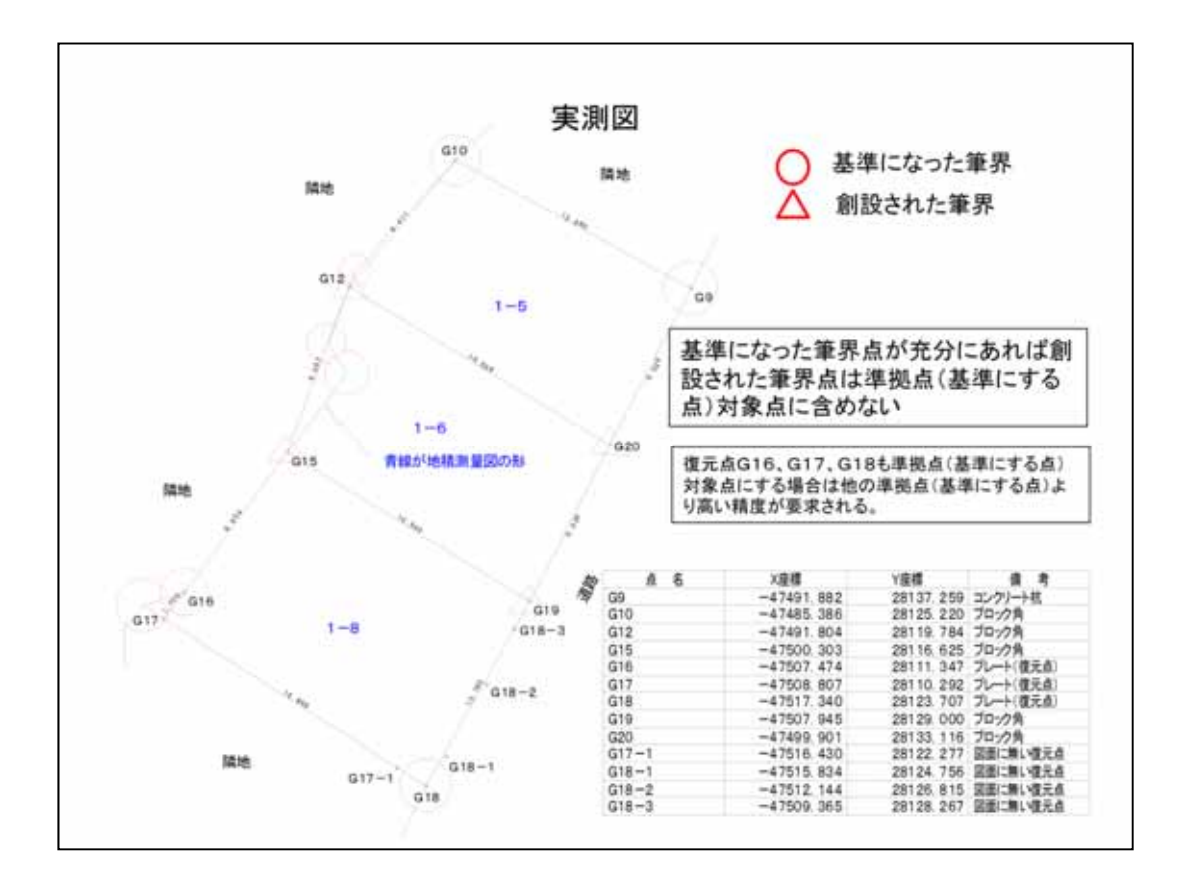

G18

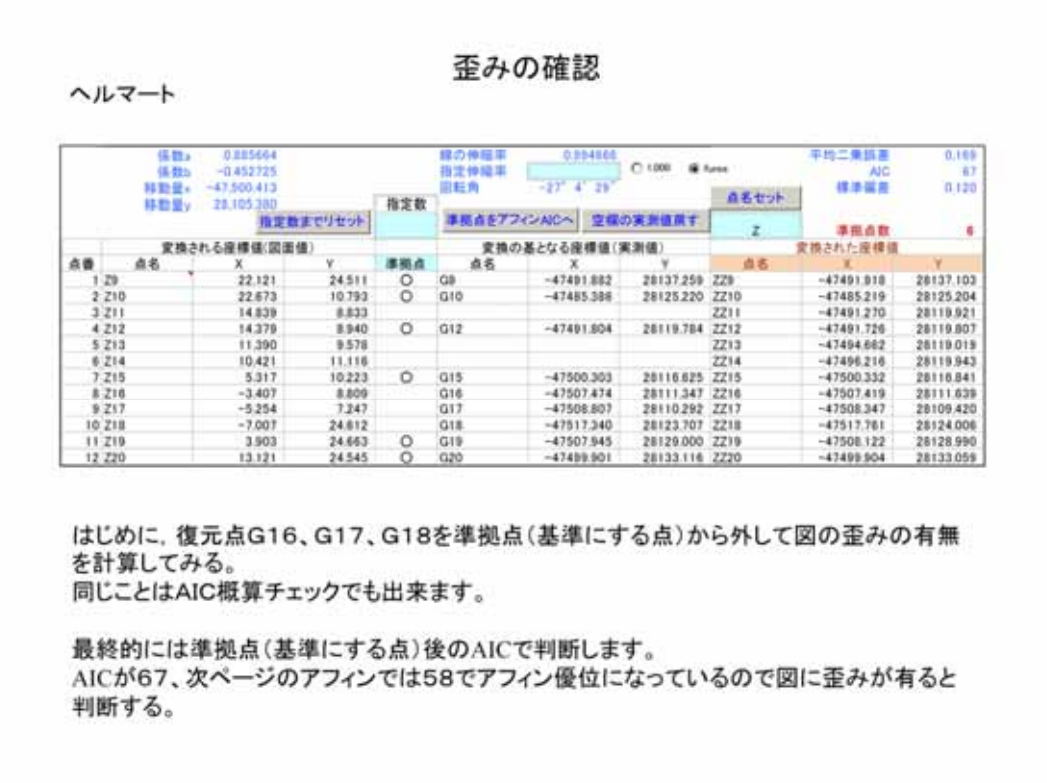

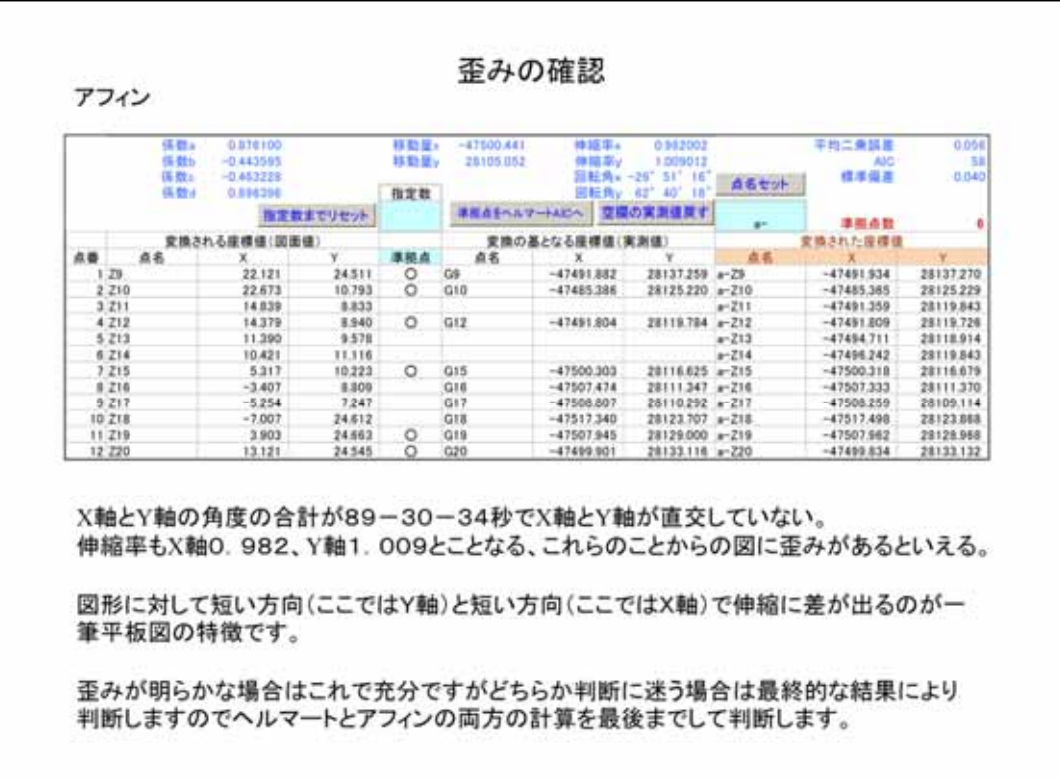

アフィンシートでAICを確認しますと58です、AICの値は数値の小さい方法が

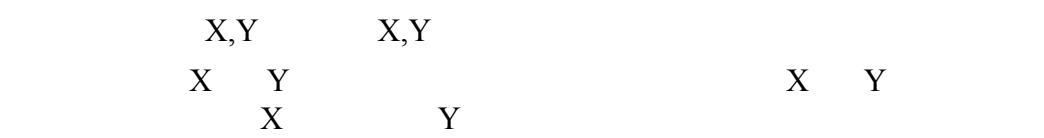

AIC 2012

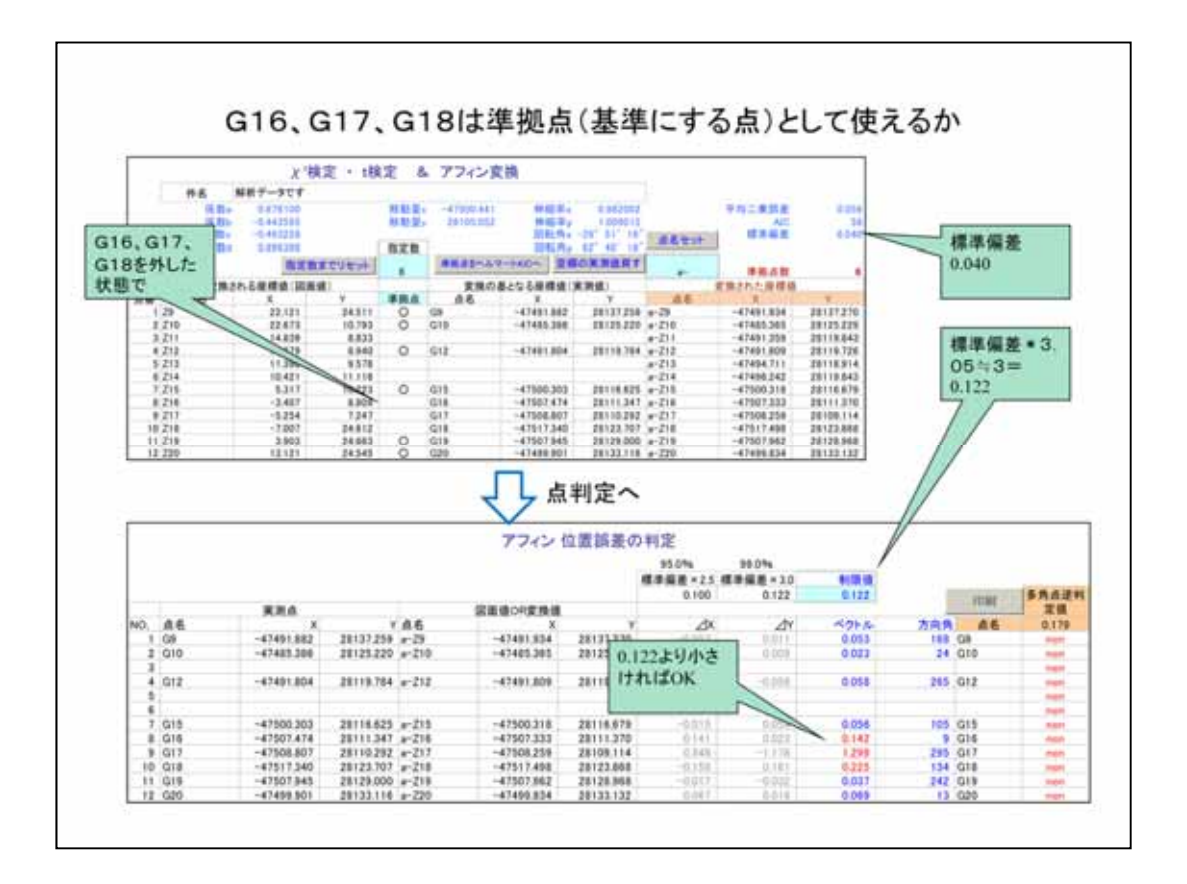

 $3.05\qquad 0.122$ 

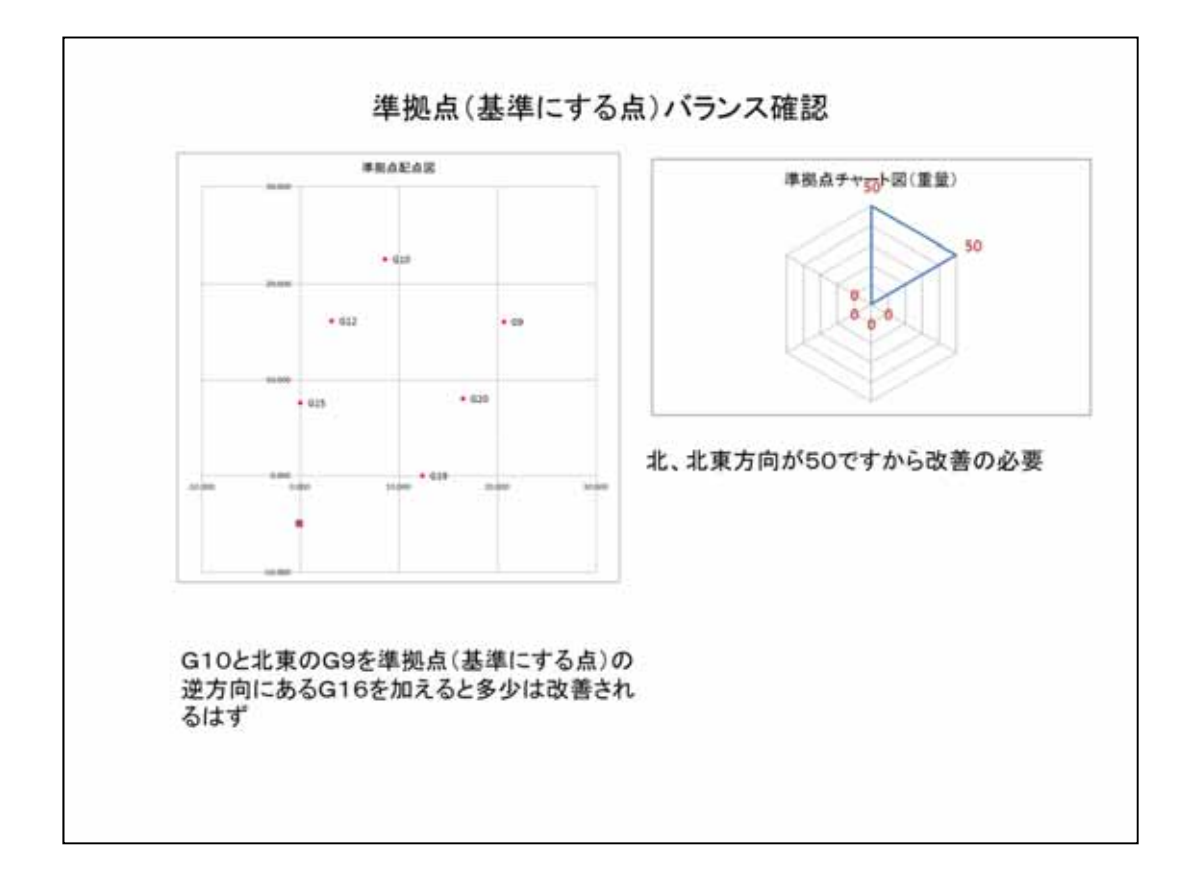

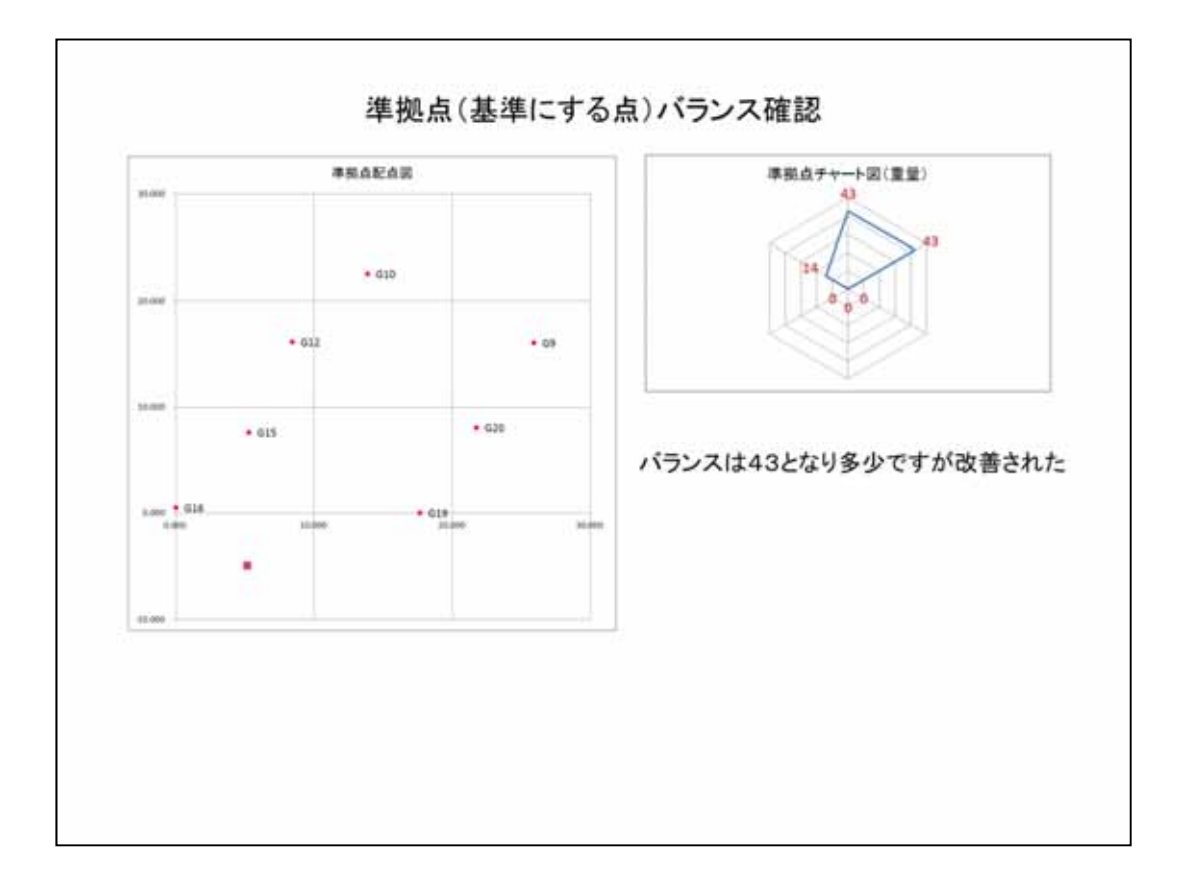

 $G16$ 

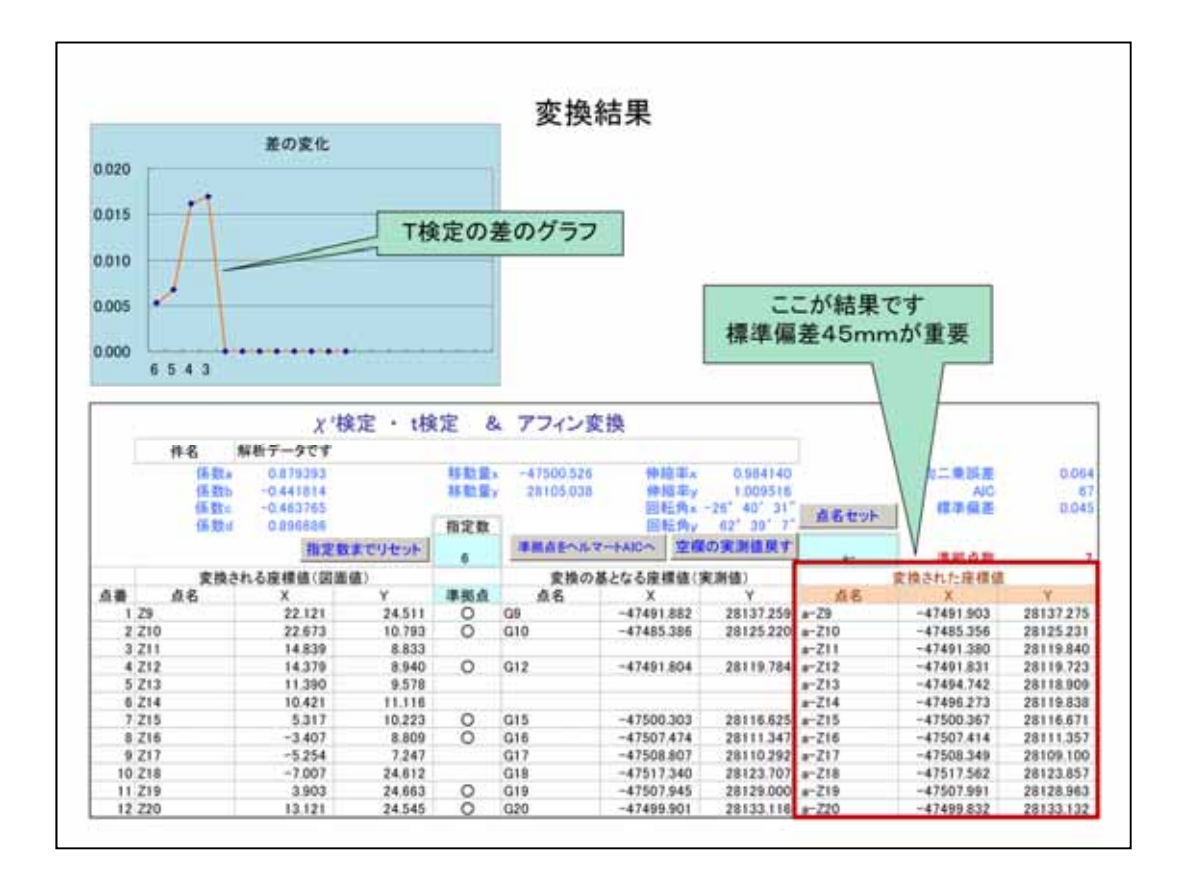

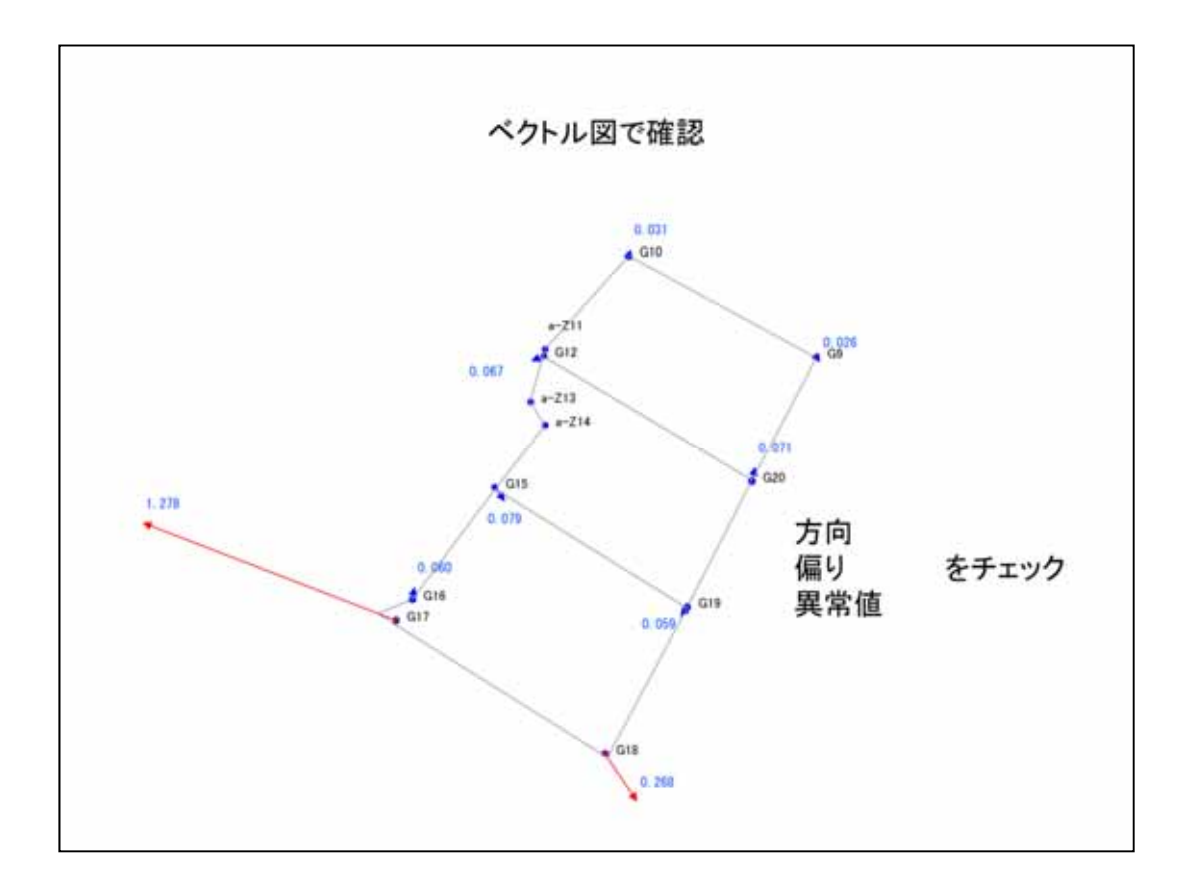

exposure that the Henkan Book and the Menkan Thenkan  $\mathcal{L}$ 

Book)

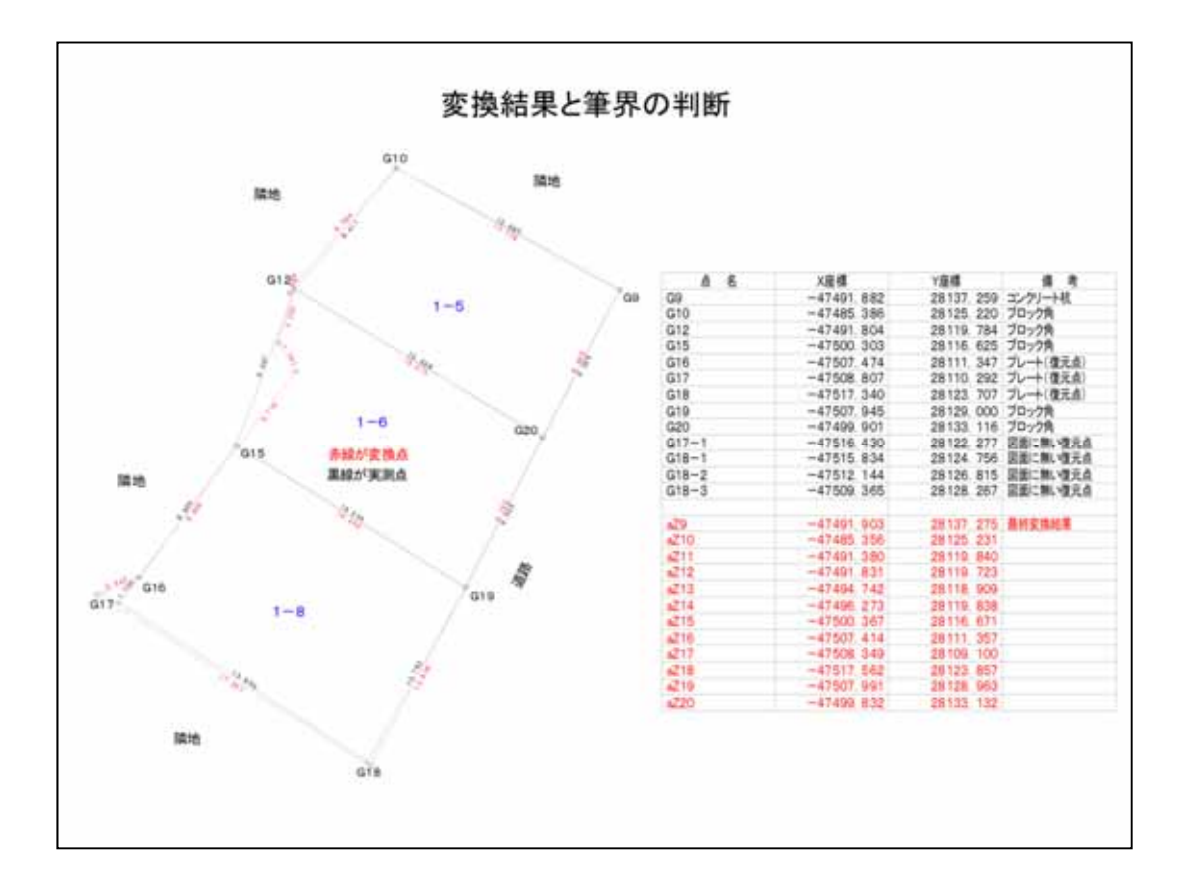

 $\mathsf X$ 

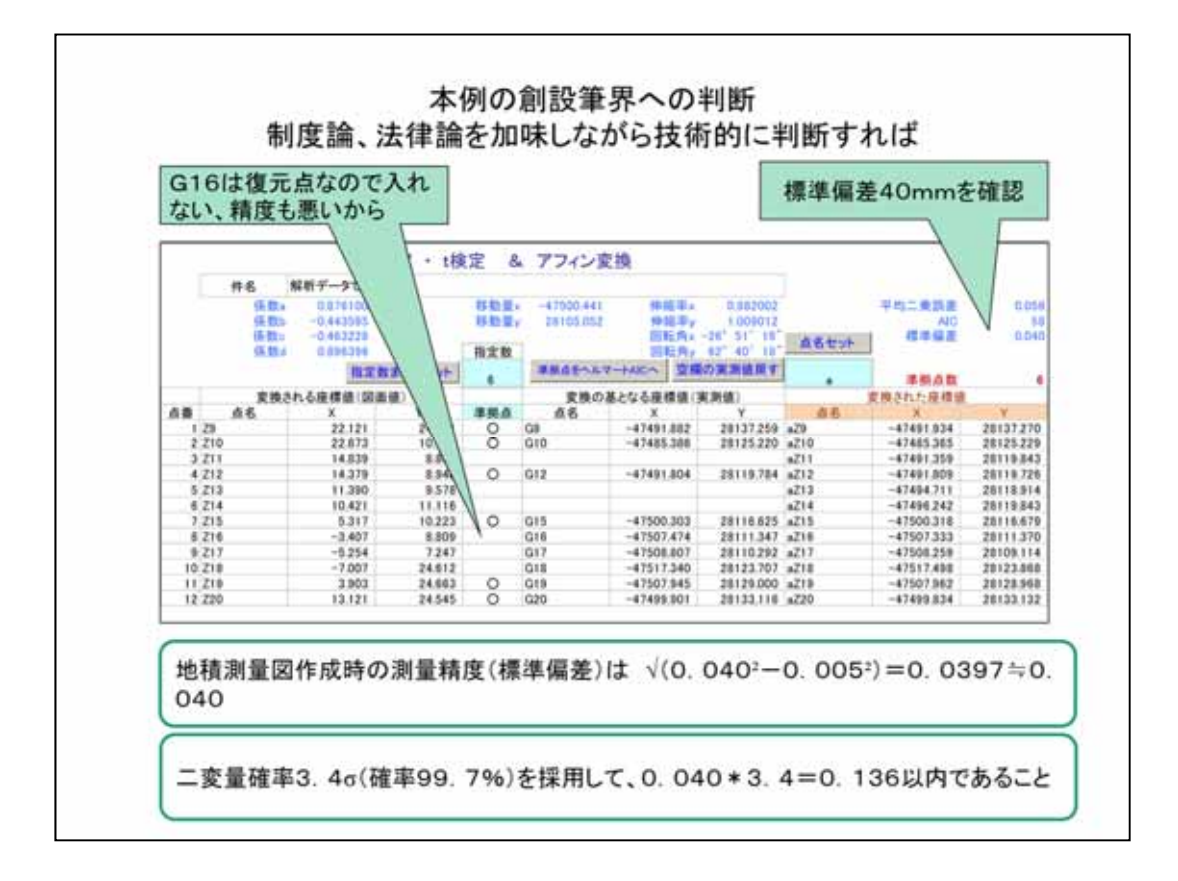

 $\sqrt{2}$   $\sqrt{2}$   $\sqrt{2}$ 

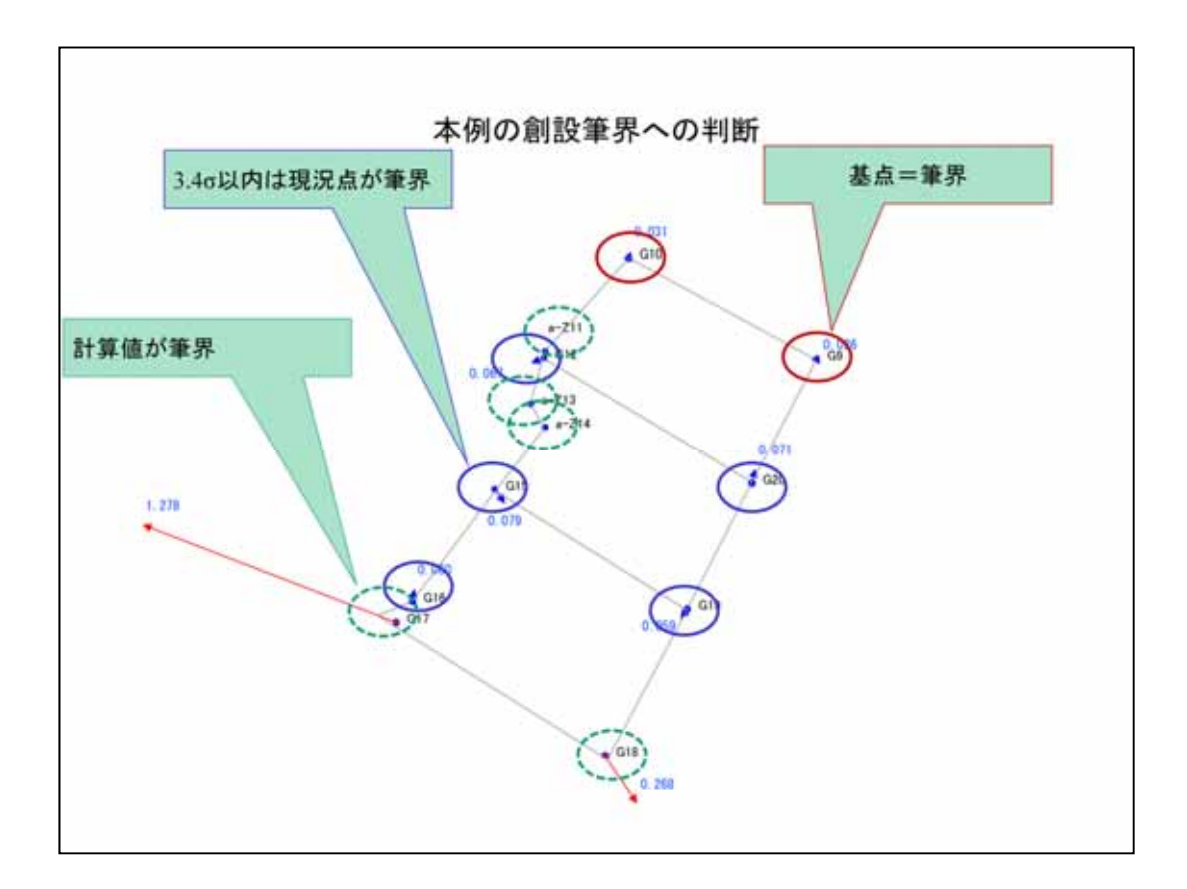